### **Zooming Into 2022: How to Successfully Host a Virtual or Hybrid Candidate Forum**

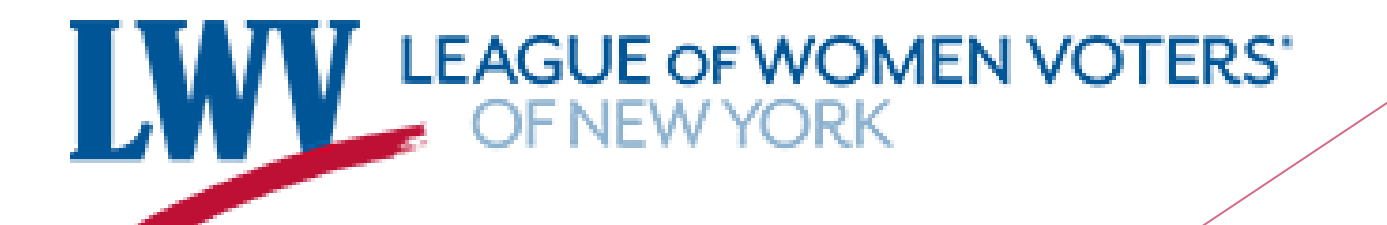

### Agenda

- What is a hybrid forum?
- How to host a hybrid forum?

### **Demo**

- Basics of candidate forums (who, why, when)
- **Discussion**

### 2 Years and 13 Days

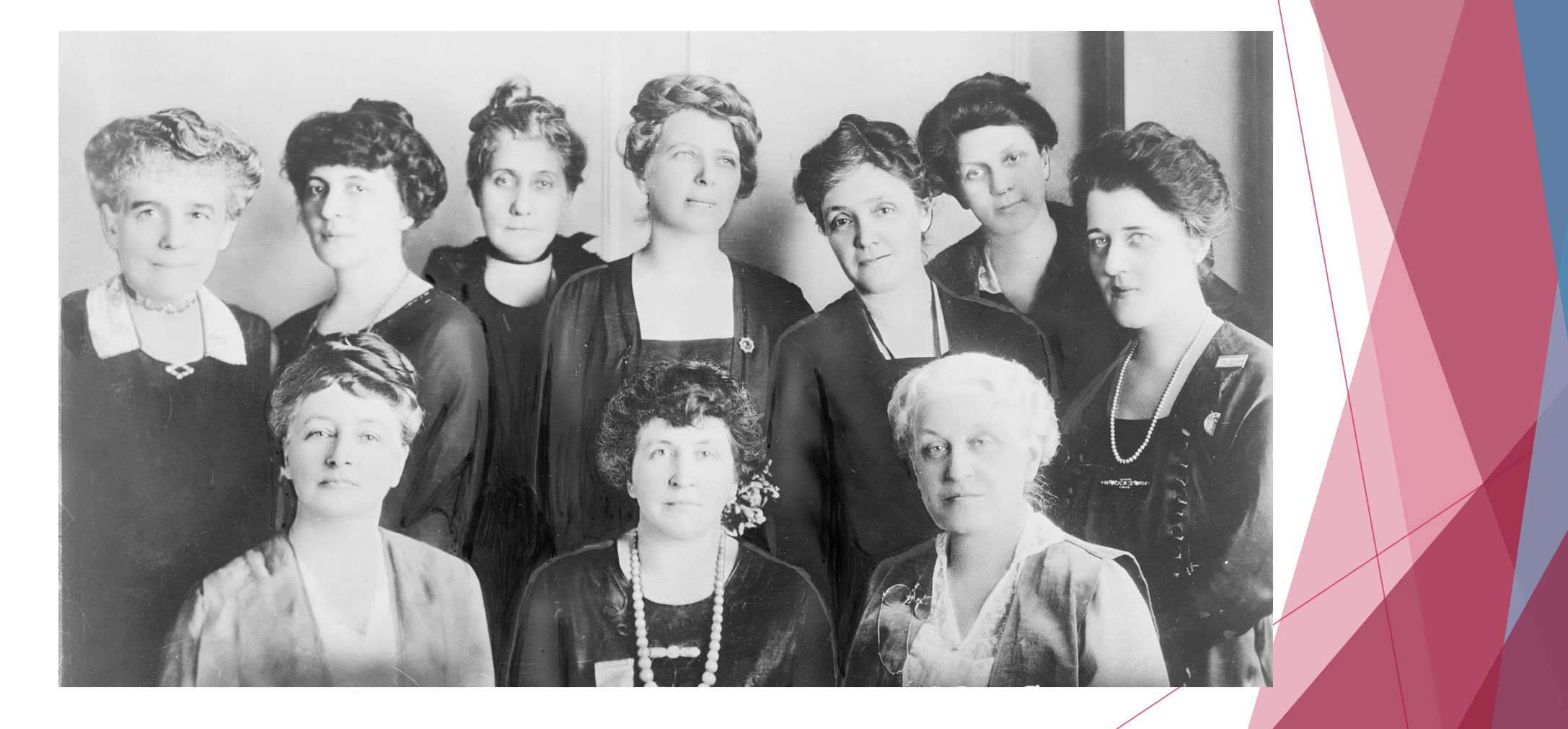

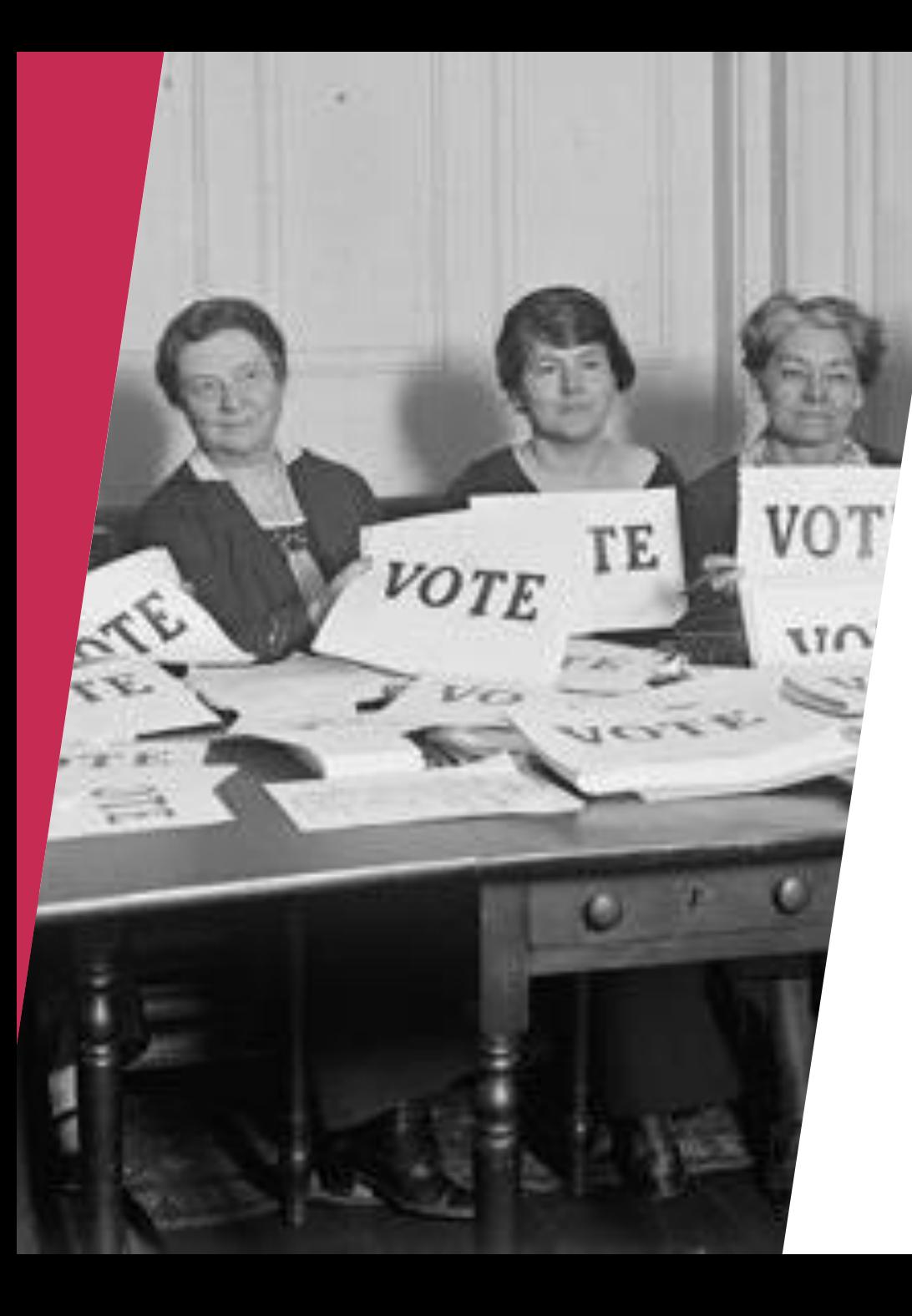

### Legacy of Accountability and Action

- ▶ 1976- after 16 years of no public debates
- Sponsored debates through 1984
- ▶ 1985-1987- League challenged the shift
- $\blacktriangleright$  Host debates across the country

 $\triangleright$  Vote 411

Why?

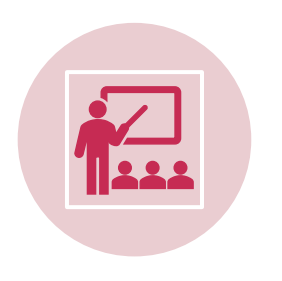

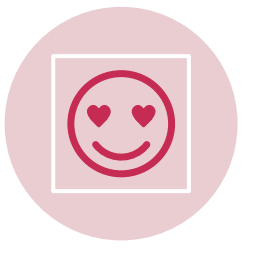

Education  $\bigodot$  Face-to-face interactions

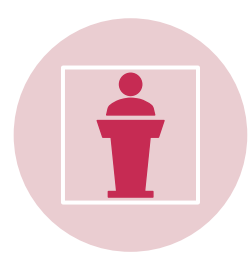

Stimulate public interest and participation

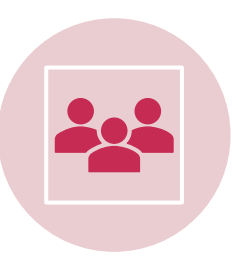

Engage candidates

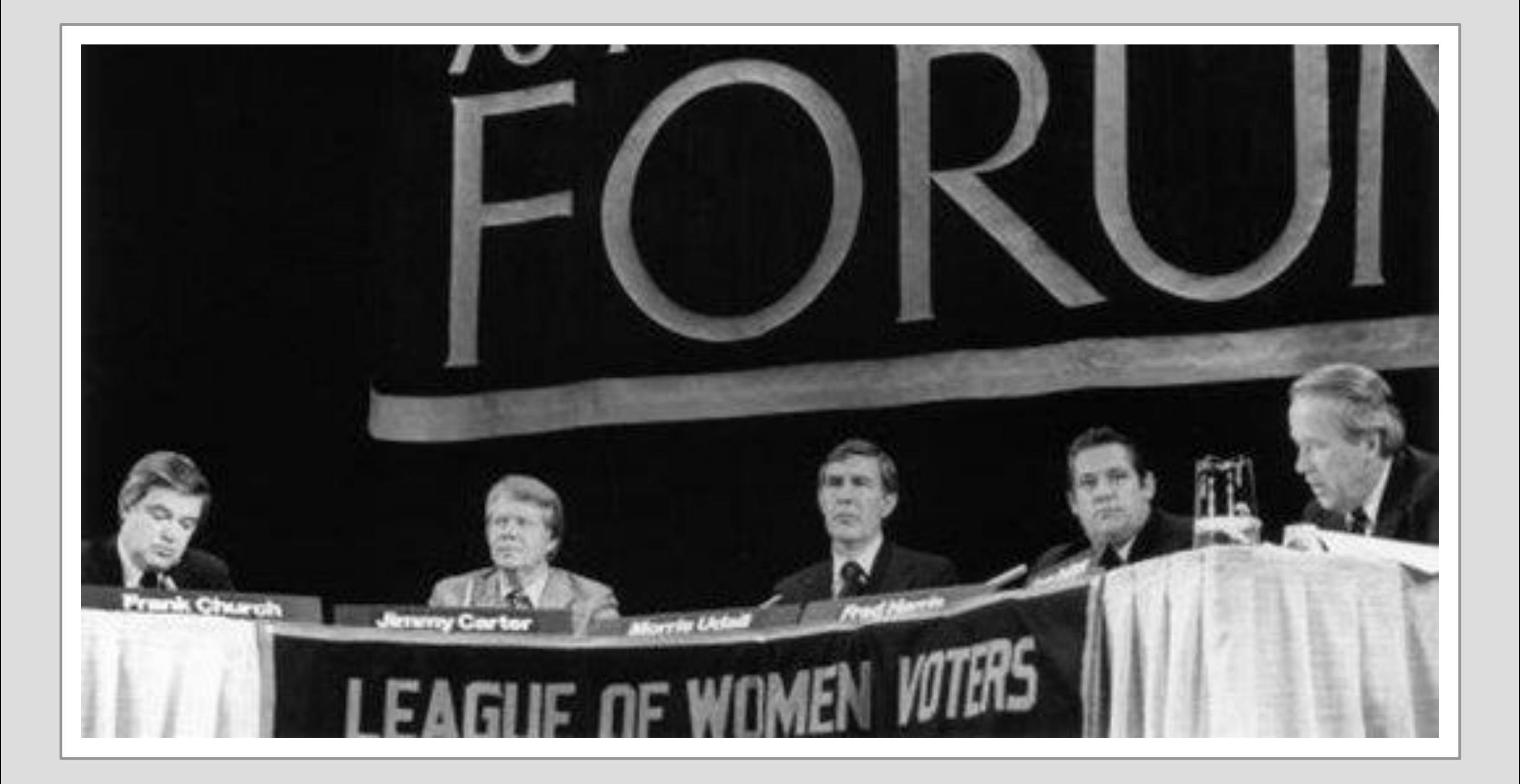

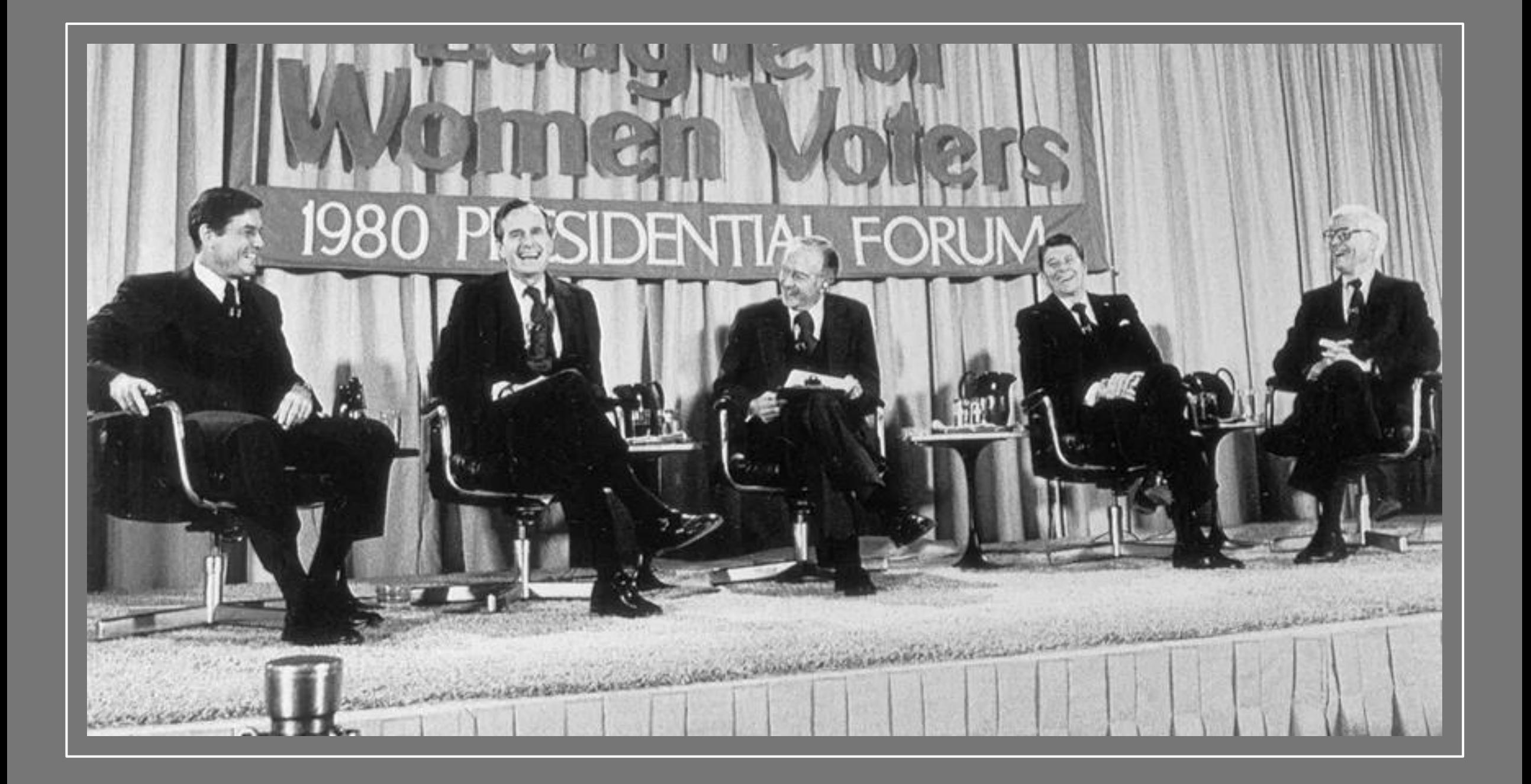

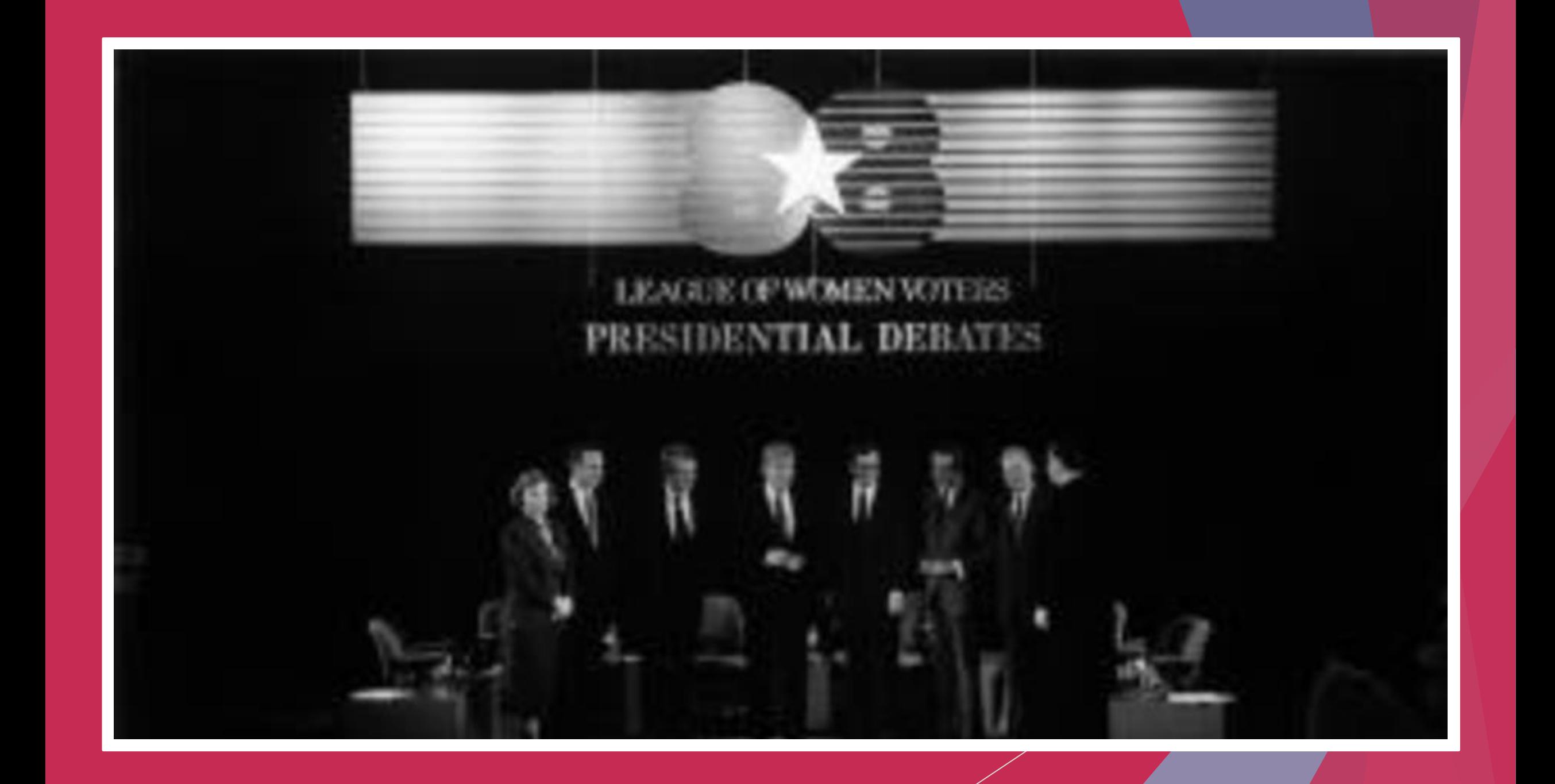

### Hybrid Events....Everyone's Doing It!

- ▶ What is a hybrid event?
- ▶ Who is hosting them?
- Scale can be large or small
- ▶ Technology has made it so that it's easy to do for everyone
- What is needed for a candidate forum?

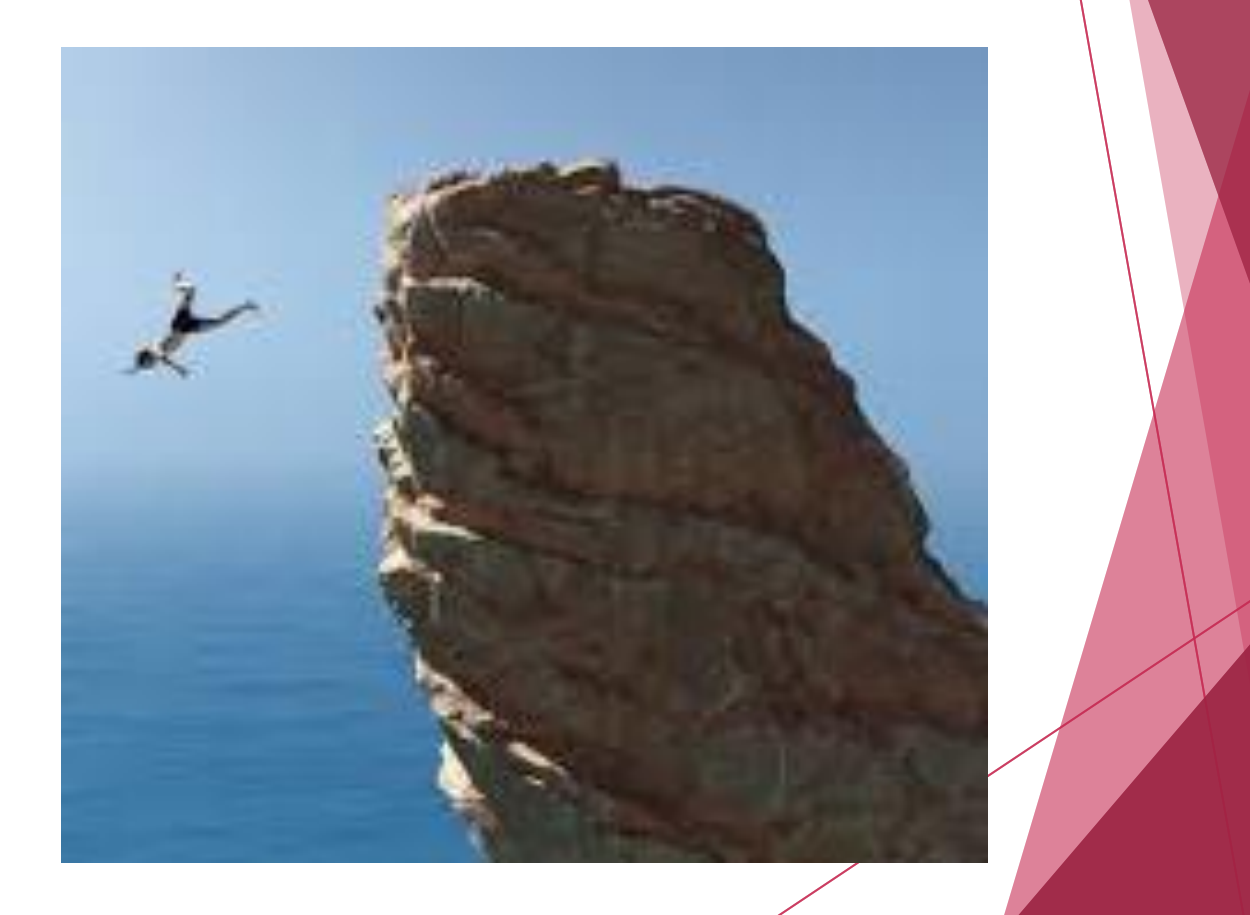

### Hybrid Forum

Same materials as in-person event plus tech support

- Video camera/phone and stand
- A person to oversee filming
- **Live-streaming platform or** recording device
- A person to monitor the chat on another device ("Vetters")

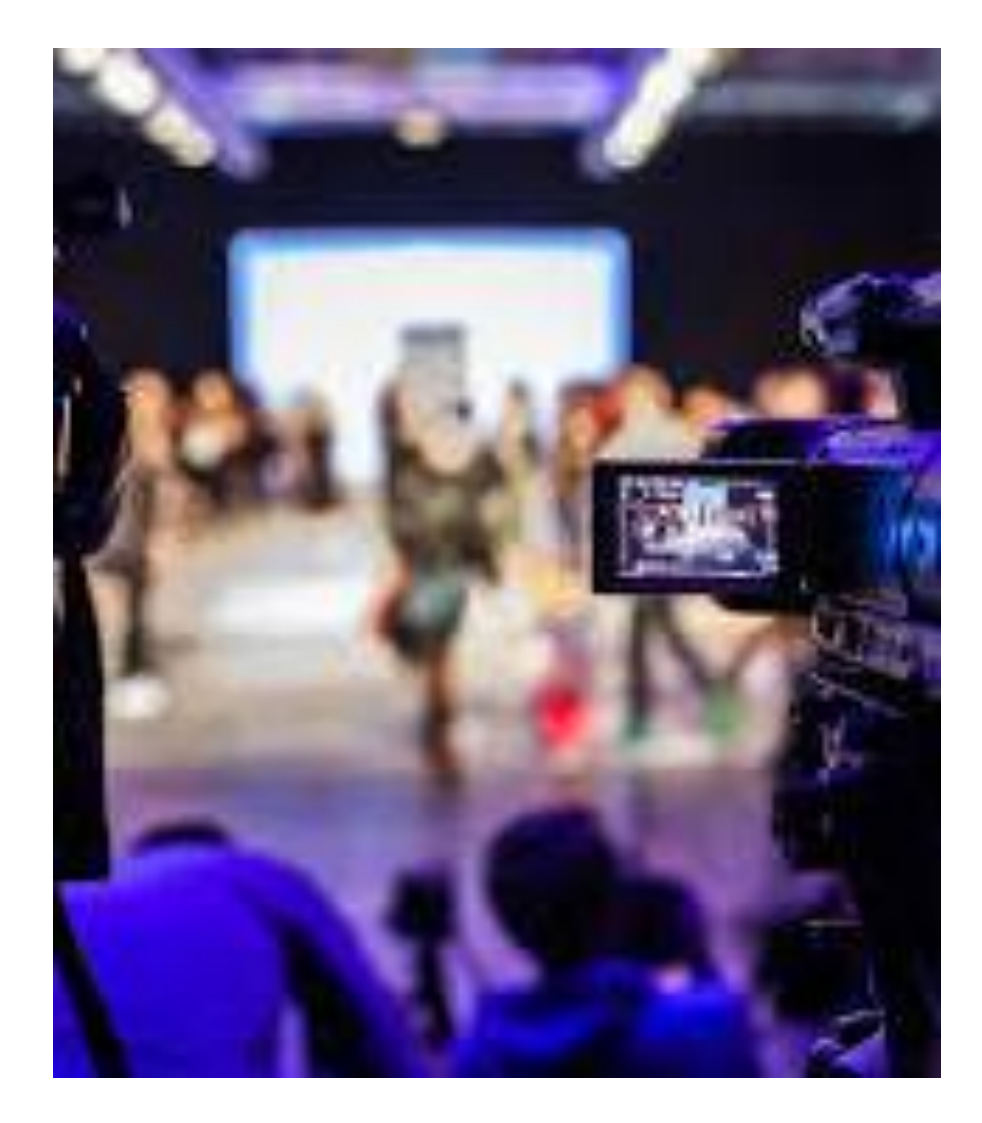

### **Benefits**

- Allows for more engagement and participation with audience (Live polls and Q&A)
- Allows for social distancing
- Reduced environmental and travel costs
- More opportunity for sponsorship
- Some in person events already have a live streaming component
- Accessibility and flexibility to address attendees changing needs
- ▶ Gain valuable data and information about registrants and attendees

### Hybrid Candidate Forums- Methods

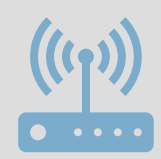

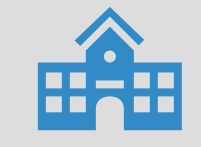

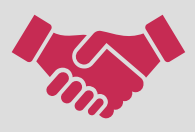

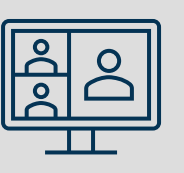

Working with a local cable access station

Collaborating with school district or town, college or university

Collaborate with another organization Zoom Webinar/Basic

### Zoom Webinar vs Zoom Basic

### Zoom Webinar

- **More expensive**
- Provides the League with more control over the event
- ▶ Can require pre-registration
- Must have Zoom subscription
- $\triangleright$  No audience on screen- also means audience can't interrupt

#### Zoom Basic

- **Less expensive**
- Doesn't allow for as much control
- ▶ Can require pre-registration

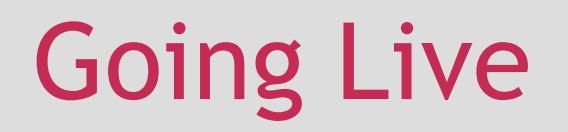

### Zoom

Facebook Live

YouTube Live

Instagram Live

Twitter Live

Streaming service

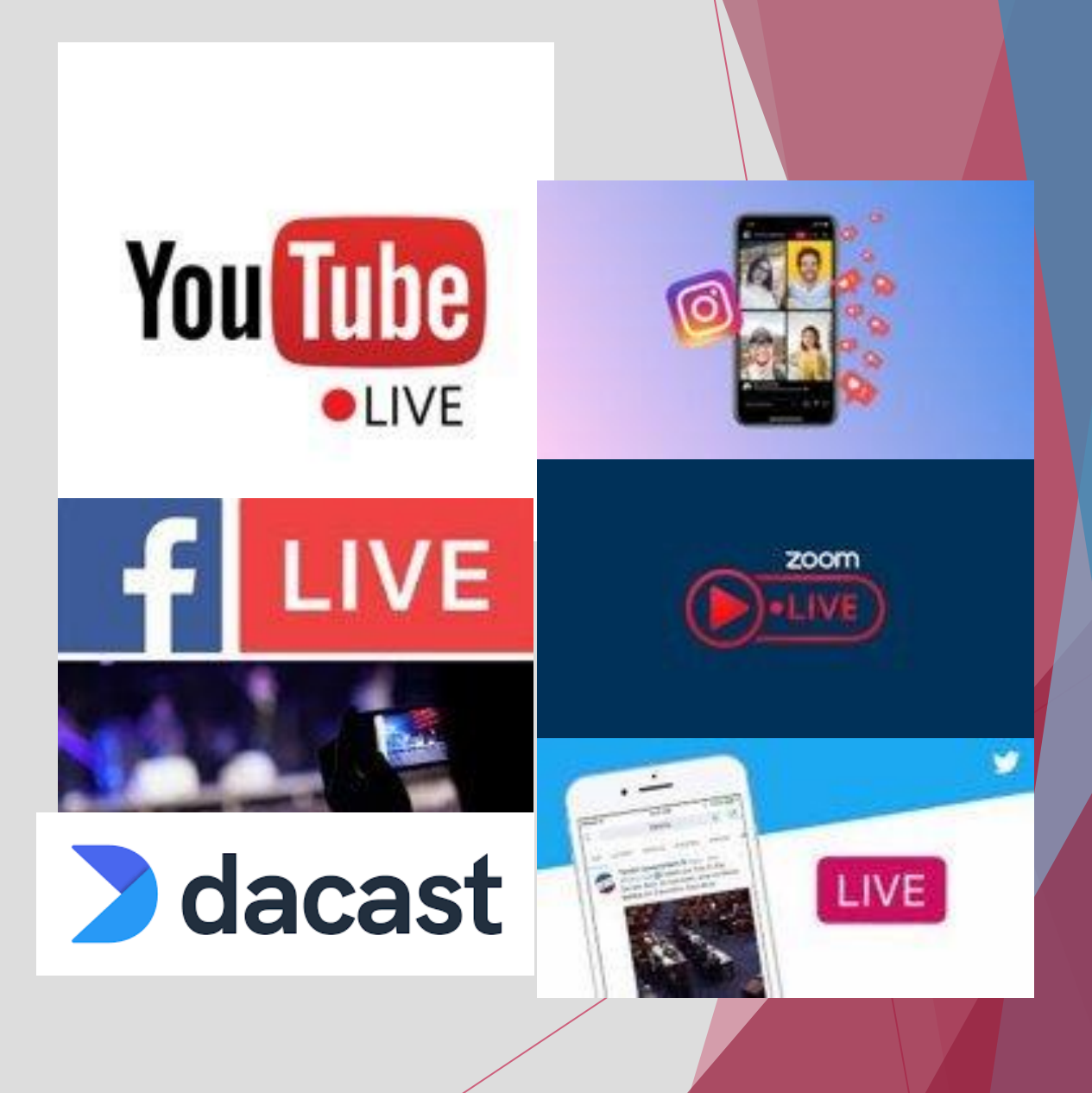

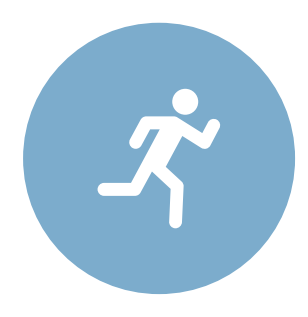

Do a technology run through prior to the event

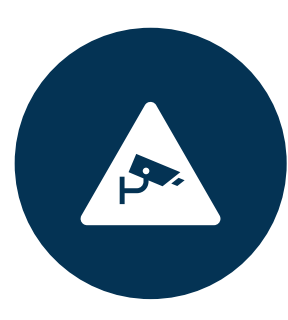

Will your camera be set up so that audio can be heard?

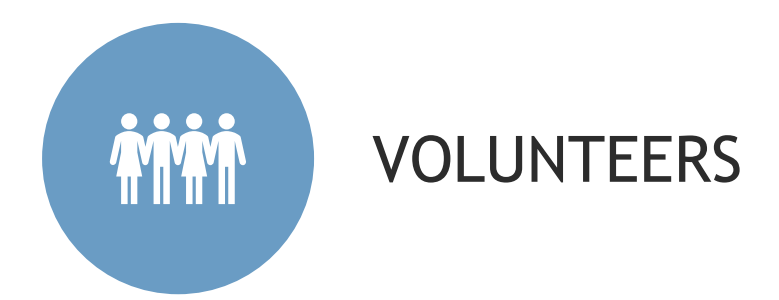

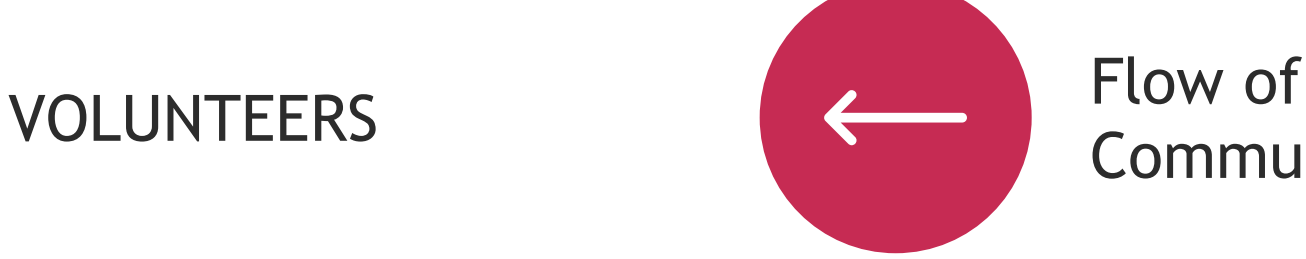

# Communication

## Things to Consider

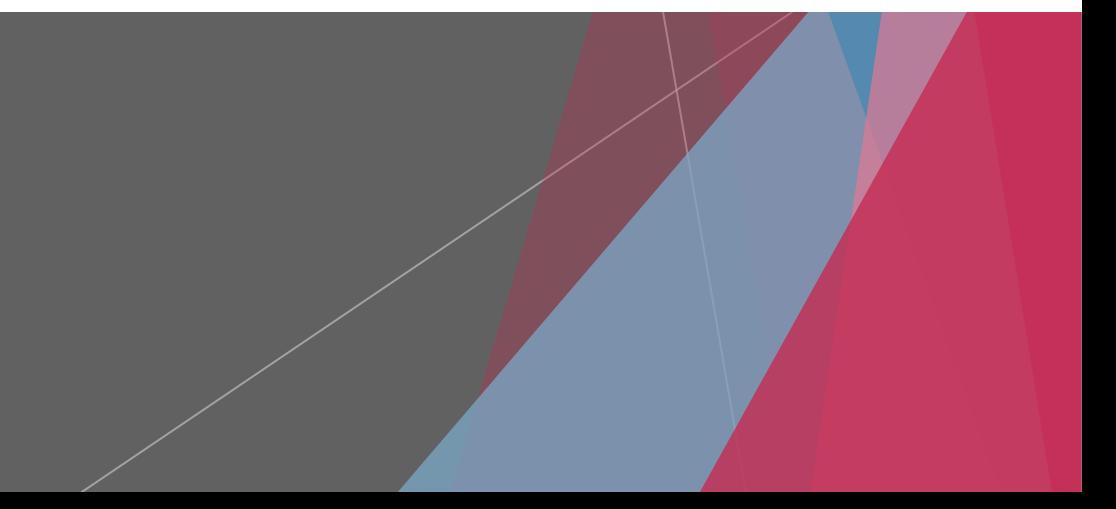

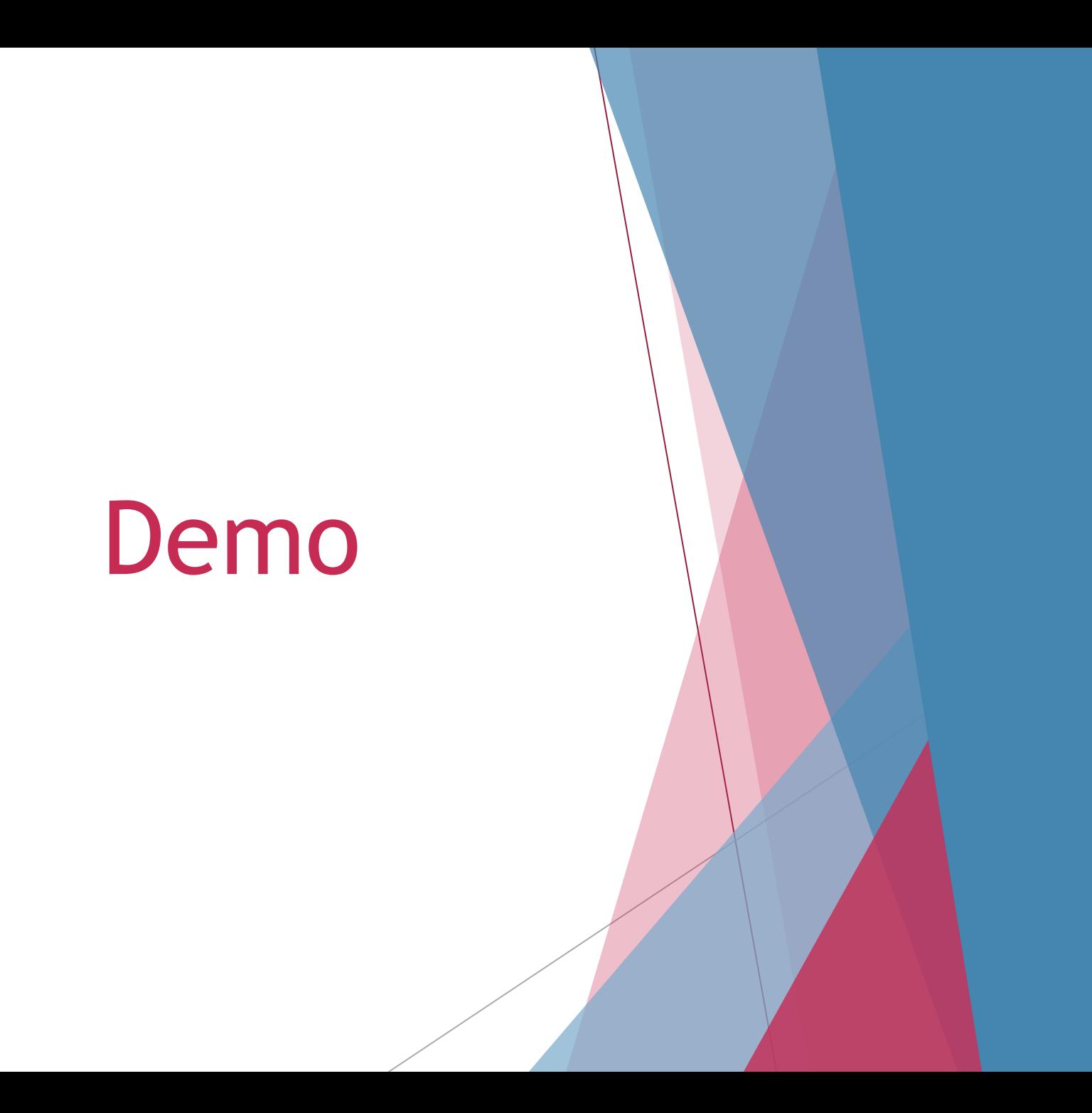

### Troubleshooting

- ▶ What went well?
- What could have gone better?
- ▶ Things to think about for the future

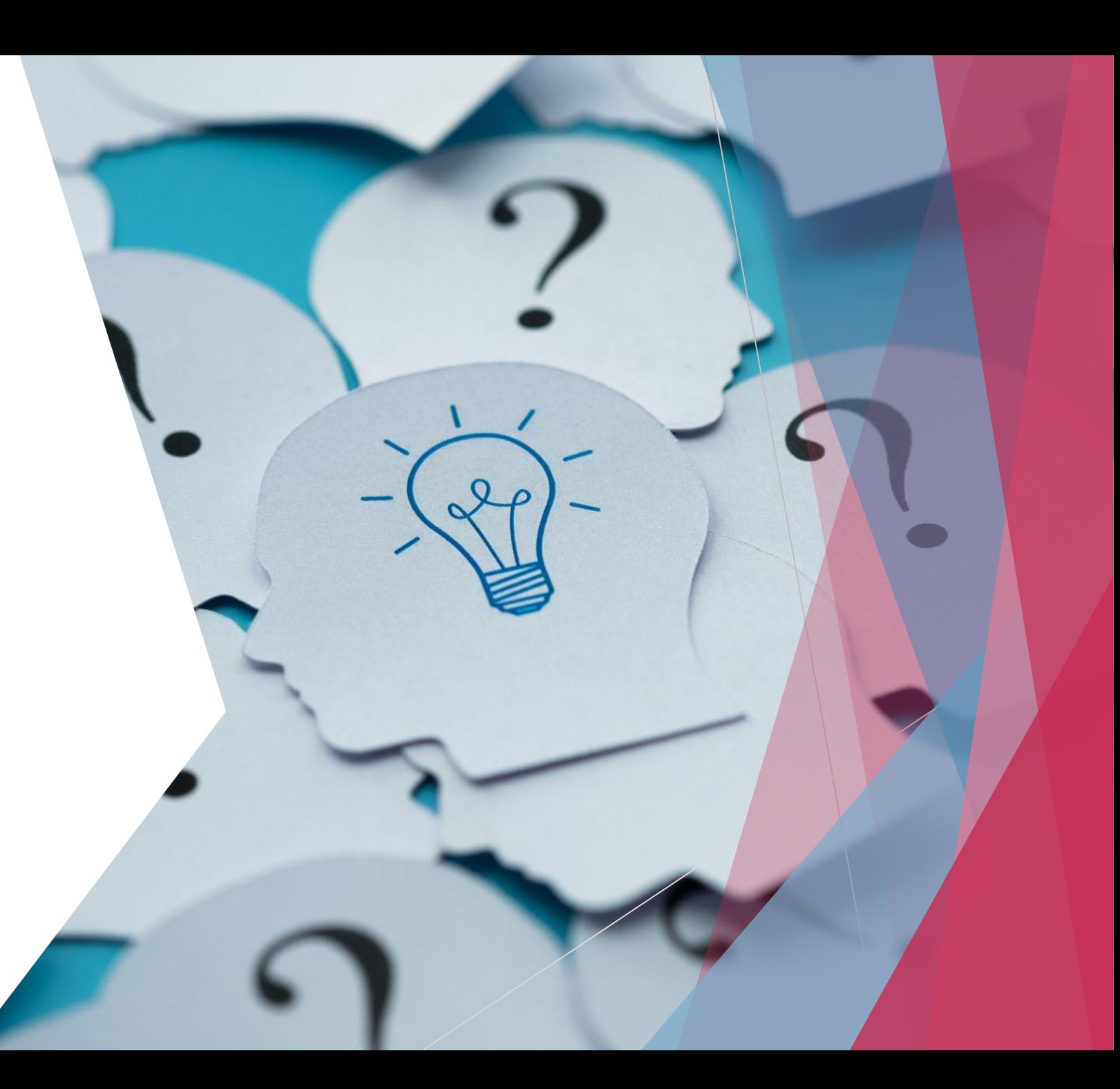

### Step by Step: Running a Hybrid Event with Zoom Basic and a Phone

- Start Zoom Meeting on laptop
- Turn off laptop camera and mute sound and microphone
- Click on "View" button in upper right hand corner and unselect "show non-video participants"
- Then join open Zoom meeting on phone
	- It will ask you if you want to be the host. Choose "stay co-host"
- $\triangleright$  Make sure video is enabled on your phone
- In the upper left hand corner of your phone click on the reverse camera icon
- ▶ On your computer screen, click the three dots in the upper right hand corner of your video box and choose "spotlight for everyone"

### Security Tips

 $\triangleright$  Click the security button (looks like a shield)

- Unclick "Allow participants to unmute themselves", "start video", "share screen"
- ▶ Do this before participants hop on!
- ▶ On the Chat thread (righthand side of screen) select three dots next to the smiley face and select "participants can chat with host and co-host"

### Additional Tips

 $\blacktriangleright$  Audio

- $\blacktriangleright$  Talk to local library or university or other org. to see if you can rent or borrow audio equipment
- ▶ Purchase microphone/speaker
	- ▶ Jabra Speak 510 Wireless Bluetooth Speaker and Microphone
	- ▶ Wireless Lavalier Microphone set
	- **Plantronics Calisto 7200 speakerphone and microphone**
- $\triangleright$  Buy a cheap phone tripod!
- ▶ Only 100 participants allowed on Zoom Basic
	- ▶ If you have more then you'll want to livestream to YouTube or Facebook so that people can watch
	- ▶ Click on three dots in bottom righthand corner of screen to start livestream

### Data Tracking and Analytics

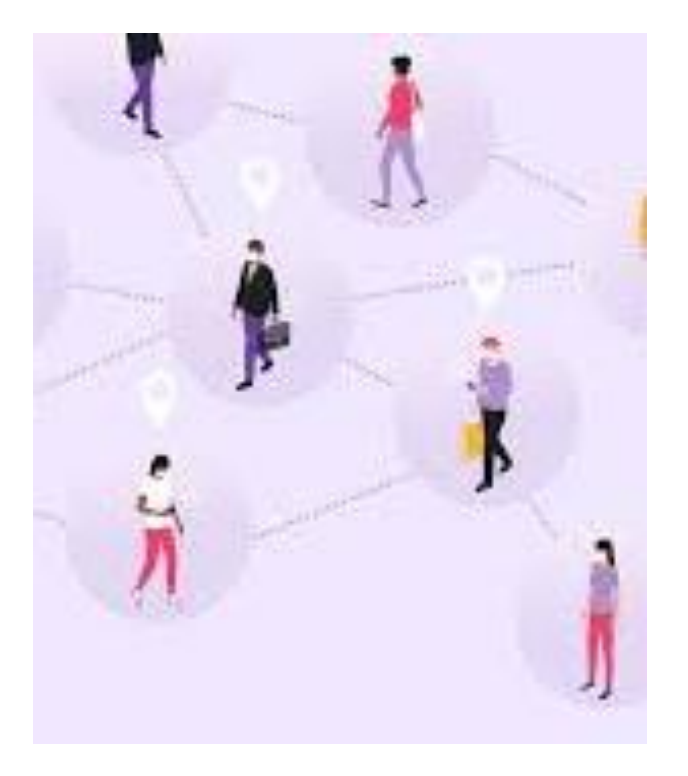

 $\blacktriangleright$  Why?

- Understand engagement
	- What's working and what's not working
- ▶ Can create goals and performance indicators
- Allows you to make decisions moving forward

### Data Tracking

- ▶ Virtual and hybrid can record and post online later and distribute/circulate via social media
	- Likes, shares
- ▶ Webinars/meetings
	- $\blacktriangleright$  # of attendees
	- ▶ Email addresses
- How to pull analytics off of YouTube
	- [https://www.loom.com/share/5a927b1d83a945e191fbf](https://www.loom.com/share/5a927b1d83a945e191fbf5cec0462e9f) 5cec0462e9f

### When to host an event?

- Federal, state, county, city, town or village general or primary elections (events for federal or statewide races must be preapproved by LWVNYS)
- Special elections to fill vacancies between regular elections
- Elections run by providers of local government services, such as fire or improvement districts
- School board elections
- Community elections, such as housing authorities or tenant committees.
- Judicial elections.

### Candidate Forum Policies

Nonpartisan statement

Empty Chair Policy

Recording policy

Criteria for candidate inclusion

Distribution of campaign literature

### Considerations

- All candidates certified on the ballot in any race must be invited to an event for that race
- $\blacktriangleright$  Multiple seats with multiple candidates
- ▶ Candidate event co-sponsorship guidelines
- **League member serves as moderator**
- ▶ Community considerations
	- **Accessibility**

# Questions and Next Steps!